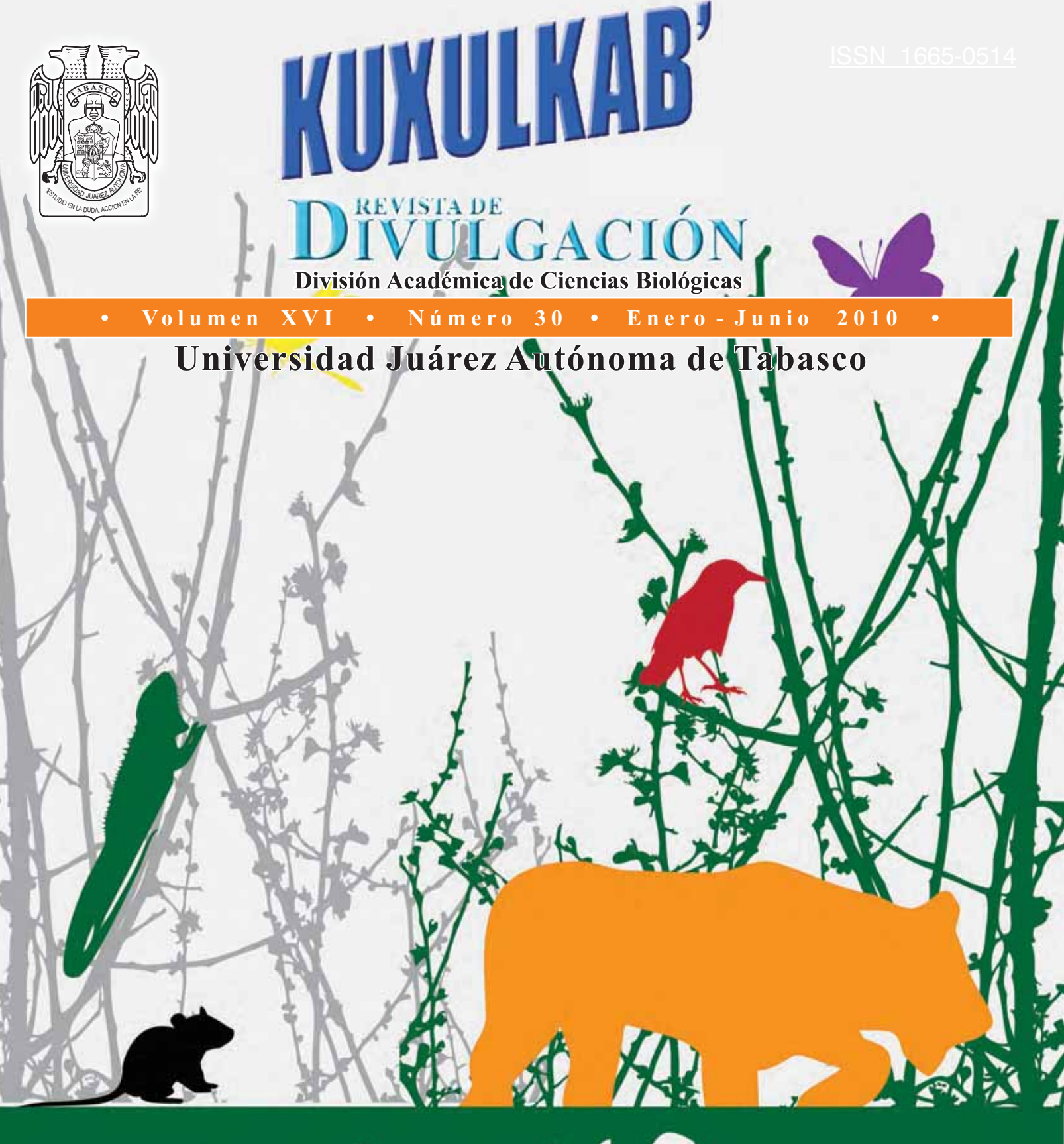

# 2010/AÑO <sup>NO</sup><br>BIODIVERSIDAD

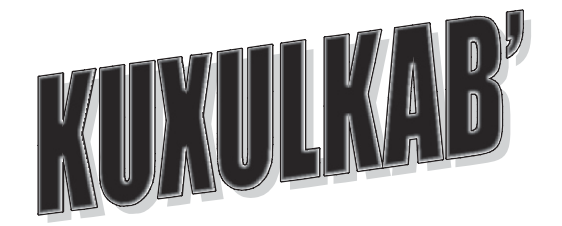

**ISSN – 1665-0514**

# **REVISTA DE DIVULGACIÓN** División Académica de Ciencias Biológicas Universidad Juárez Autónoma de Tabasco

*Kuxulkab´ Voz chontal - tierra viva, naturaleza*

# **CONSEJO EDITORIAL**

Dra. Lilia Gama **Editor en jefe**

Dr. Randy Howard Adams Schroeder Dr. José Luis Martínez Sánchez **Editores Adjuntos**

> Lic. Celia Laguna Landero **Editor Asistente**

**COMITÉ EDITORIAL EXTERNO**

**Dra. Silvia del Amo** Universidad Veracruzana **Dra. Carmen Infante** Servicios Tecnológicos de Gestión Avanzada Venezuela **Dr. Bernardo Urbani** Universidad de Illinois **Dr. Guillermo R. Giannico** Fisheries and Wildlife Department, Oregon State University **Dr. Joel Zavala Cruz** Colegio de Posgraduados, Campus Tabasco

**Dr. Wilfrido Miguel Contreras Sánchez** División Académica de Ciencias Biológicas Universidad Juárez Autónoma de Tabasco

Publicación citada en:

-El índice bibliográfico PERIÓDICA., índice de Revistas Latinoamericanas en Ciencias. Disponible en http://www.dgbiblio.unam.mx http://www.publicaciones.ujat.mx/publicaciones/kuxulkab

KUXULKAB' Revista de Divulgación de la División Académica de Ciencias Biológicas, publicación semestral de junio 2001. Número de Certificado de Reserva otorgado por Derechos: 04–2003-031911280100-102. Número de Certificado de Licitud de Título: (11843). Número de Certificado de Licitud de Contenido: (8443). Domicilio de la publicación: Km. 0.5 Carretera Villahermosa-Cárdenas, entronque a Bosques de Saloya. Villahermosa, Tabasco. C.P. 86039 Tel. y fax (93) 54 43 08. Imprenta: Morari Formas Continuas, S.A. de C.V. Heróico Colegio Militar No. 116. Col. Atasta C. P. 86100 Villahermosa, Tabasco. Distribuidor: División Académica de Ciencias Biológicas Km. 0.5 Carretera Villahermosa-Cárdenas, entronque a Bosques de Saloya. Villahermosa, Tabasco.

**Nuestra Portada**

**Diseño de Portada por:**

Lilianna López Gama Diseño y comunicación visual FES Cuautitlán

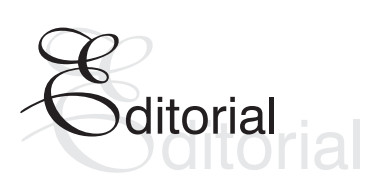

# **Estimadoslectores de Kuxulkab´:**

l año 2010 ha sido declarado el año Internacional de la Biodiversidad por las Naciones Unidas. Durante el transcurso del mismo, se han organizado y continuarán realizándose eventos y actividades para dar a conocer la importancia de la misma.

La Biodiversidad es la variedad de vida en la Tierra. Es esencial para la sustentabilidad de los sistemas naturales vivos o ecosistemas que nos proveen de alimento, combustibles, salud y otros servicios vitales conocidos como servicios ambientales. Los seres humanos formamos parte de ella y tenemos el poder de protegerla o destruirla. Actualmente la mayoría de nuestras actividades contribuyen a destruirla con tasas alarmantes. Estas pérdidas son irreversibles, empobrecen nuestras capacidades actuales y comprometen las futuras, dañando los sistemas de vida de los que dependemos. Está en nosotros detener y prevenir esto. Debemos organizar esfuerzos para salvaguardar esta biodiversidad y enfocarnos en los retos urgentes que tenemos en nuestro futuro, ya que hoy es el tiempo de actuar y no hacerlo tendrá un muy alto costo.

Como siempre el objetivo de nuestra revista es compartir las actividades de investigación además de temas de interés que se realizan en la escuela, no sólo para nuestra comunidad sino como una aportación a la divulgación de las ciencias ambientales. Los temas son seleccionados de las contribuciones que nos envían para que de forma sencilla permitan conocer el estado de los recursos naturales en especial de aquellos en nuestra región, además de temas relacionados a la atención de problemas ambientales. En este número publicamos una colección de diez artículos y una nota entre los cuales tenemos cinco que tocan directamente aspectos de la biodiversidad y el uso y manejo de los recursos naturales. También se presentan propuestas metodológicas para el análisis de datos meteorológicos y partículas en suspensión, ambos vinculados a problemas ambientales importantes en la región localmente como es la contaminación o en mayor escala como es el cambio global. En esta ocasión se presentan resultados de contribuciones de investigación de campo o bibliográficas que se desarrollan en los cursos de los diferentes programas educativos de licenciatura y posgrado, así como resultados de investigaciones realizadas como tesis o en los proyectos de investigación que los profesores/investigadores llevan a cabo en nuestra escuela.

Como siempre les invitamos a enviarnos sus manuscritos, recordándoles que esta revista se enriquece con las aportaciones de todos los miembros de la comunidad de la División Académica de Ciencias Biológicas, como siempre manteniendo una invitación a que cada vez más estudiantes se incorporen a la divulgación de temas que consideren serán de interés a sus compañeros. Por último, agradecemos a los colegas que desinteresadamente colaboran en el arbitraje que nos permite mantener la calidad de los trabajos.

Editor en Jefe

*Lilia Gama Wilfrido Miguel Contreras Sánchez* Director

> *División Académica de Ciencias Biológicas Universidad Juárez Autónoma de Tabasco*

# **Diseño del software de análisis de datos meteorológicos: Fase de prueba**

**\*E. Magaña-Villegas S. Ramos-Herrera J.M. Carrera-Velueta J.R. Hernández- Barajas A. Valdés-Manzanilla**

*División Académica de Ciencias Biológicas Universidad Juárez Autónoma de Tabasco Km. 0.5 Carretera Vhsa-Cárdenas, entronque a Bosques de Saloya, C.P. 86039 Villahermosa, Tabasco. \* elizabeth.magana@dacbiol.ujat.mx* 

analizar datos meteorológicos (SADM) que humana (Bishop, 2000).<br>
permite obtener rosas de viento y de<br>
ilidad. Se validó el SADM en el análisis de La contaminación atmosférica es resultado estabilidad. Se validó el SADM en el análisis de PM10 en la ciudad de Villahermosa. Los datos de principalmente de las actividades del hombre prueba se recopilaron de tres estaciones (industriales, comerciales, domésticas y meteorológicas: i) División Académica de Ciencias agropecuarias) y en menor escala de causas Biológicas durante el 2008, ii) Giraldas, que naturales. Los efectos adversos que ocasiona la perteneció a la red de estaciones de monitoreo de contaminación atmosférica en la salud y bienestar contaminantes del sistema automático de monitoreo de los seres humanos y en el ambiente dependen de la región Sur de Petróleos Mexicanos (PEMEX), del contaminante que exista en un determinado en 2004 y iii) Gaviotas, que pertenece a la red de lugar, dichos efectos no sólo son locales sino estaciones de monitoreo del Estado, en 2009. Los regionales (lluvia ácida) y globales (agotamiento de resultados se compararon con programas de la capa de ozono y calentamiento global) (Aldershot, cómputo gratuitos desarrollados por otras Ashgate, 2001). instancias o instituciones, reconocidos por su calidad. Este trabajo presenta la descripción de la Las circunstancias climatológicas influyen de construcción del SADM, así como un ejercicio de modo determinante en la dispersión de los prueba para observar los efectos de las condiciones contaminantes emitidos a la atmósfera y afectan a prueba para observar los efectos de las condiciones contaminantes emitidos a la atmósfera y afectan a<br>meteorológicas en los niveles de PM10 durante el de las reacciones químicas atmosféricas. Los meteorológicas en los niveles de PM10 durante el las reacciones químicas atmosféricas. Los<br>neríodo 10-Abril al 11-Julio de 2009 en la ciudad de la parámetros de superficie más importantes son: la período 10-Abril al 11-Julio de 2009 en la ciudad de<br>Villahermosa, Tabasco.

La contaminación atmosférica es uno de los emisión, mientras que su dirección se relaciona con problemas ambientales más importantes y que el área de afectación. La dirección más frecuente del<br>hasta el momento no se le ha dado la atención el viento en un área dada es uno de los criterios hasta el momento no se le ha dado la atención viento en un área dada es uno de los criterios<br>debida salvo en ciudades donde la calidad del aire involucrados en la localización de estaciones de debida, salvo en ciudades donde la calidad del aire involucrados en la localización de estaciones de<br>afecta la vida cotidiana de las personas. Ésta se involucrados de contaminantes atmosféricos (Espertiv presenta cuando ciertas sustancias alcanzan López, 2004). concentraciones mayores a sus niveles atmosféricos normales, lo que puede producir un El viento que prevalece en un período de tiempo efecto negativo en las personas, los animales y la puede ser representado por medio de una rosa de vegetación o con la presencia de sustancias en la los vientos, la cual indica la proporción de tiempo en

**Resumen** atmósfera que al tener una larga permanencia en ella resulta dañino para los seres vivos, y que e desarrolló un software en *MATLAB®* para interfiere en el sano desarrollo de la actividad

velocidad y dirección del viento, temperatura, humedad relativa, precipitación y radiación solar **Introducción** (Martínez y Romieu, 1997). El viento dispersa los contaminantes y los transporta lejos de su punto de monitoreo de contaminantes atmosféricos (Espert y

La gráfica polar consiste en utilizar barras o velocidad del viento (medida a 10 m de altura) para<br>extensiones que van desde el centro de un círculo el día y una relación entre el gradiente vertical de extensiones que van desde el centro de un círculo el día y una relación entre el gradiente vertical de<br>hacia un punto determinado que ilustra la dirección de temperatura y la velocidad del viento para la noche hacia un punto determinado que ilustra la dirección el temperatura y la velocidad del viento para la noche<br>del viento y en donde la longitud de cada extensión (EPA, 2000), y el método, de Richardson, que indicará el porcentaje de tiempo en el que el viento establece un número que relaciona las fuerzas de<br>se dirigió hacia esa dirección (Ahrens, 1998). La flotabilidad debidas al gradiente térmico vertical, con se dirigió hacia esa dirección (Ahrens, 1998). La flotabilidad debidas al gradiente térmico vertical, con frecuencia de los vientos se indica frecuencia de ocurrencia de los vientos se indica las fuerzas de inercia resultantes de la interacción<br>para cada sector de dirección que por general son de los torbellinos con el gradiente vertical medio de para cada sector de dirección que por general son de los torbellinos con el gradiente vertical medio de para de<br>16 (E, ENE, NE, NNE, W, WNW, NW, NNW, ESE, contrelada clasificando, de acuerdo, a los perfiles SE, SSE, S, SSW, N, WSW, SW) y por categoría de térmicos a la estabilidad como inestable, neutro o velocidad del viento. Comúnmente la clasificación destable (Zanneti, 1990). La rosa de estabilidad velocidad del viento. Comúnmente la clasificación estable (Zanneti, 1990). La rosa de estabilidad<br>más utilizada para el viento es la Escala Beaufort. en proporciona la misma información que la rosa de los más utilizada para el viento es la Escala Beaufort. proporciona la misma información que la rosa de los

temperatura, humedad relativa y radiación solar.<br>
Tomado de la página: Fondear enciclopedia náutica.<br>
Tombién existen diferentes programes

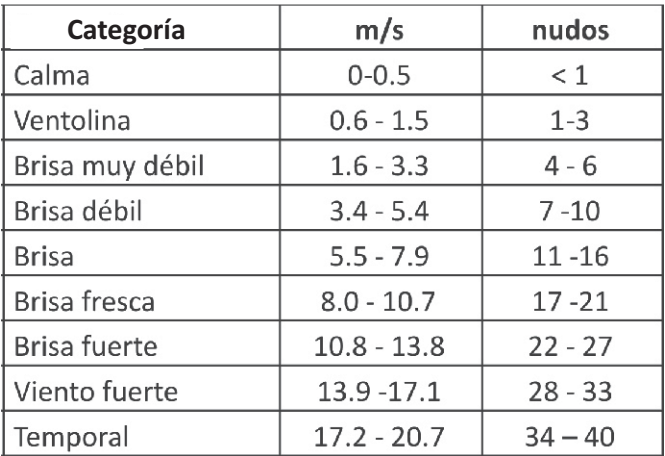

**Velocidad del Viento**

 Por otro lado, la turbulencia atmosférica, que posibilita la mezcla y dispersión de los El software fue desarrollado en *MATLAB®* versión contaminantes comúnmente se determina a través 2009b (Smith, 2006) e implementado mediante una de su estratificación, que permite clasificar el interfaz gráfica con dos módulos: Rosa de viento y estatus de la atmósfera en categorías de Estabilidad atmosférica. El módulo de Rosa de estabilidad. Una atmósfera inestable favorece el vientos se programó con la aplicación de técnicas mezclado vertical de contaminantes, mientras que descriptivas básicas para el cálculo de la frecuencia una estable lo inhibe. Una atmósfera neutra no de la velocidad y dirección de los vientos (Berthouex favorece ni impide el mezclado vertical (Espert y y Brown, 2002), usando de forma predeterminada López, 2004). Dos métodos empíricos para 16 direcciones de viento y para la intensidad del caracterizar la estabilidad son los de Turner y de viento se consideraron las primeras cuatro clases de Pasquill-Gifford (Pasquill, 1961; Turner, 1964). La viento en la escala de Beaufort, (ventolina, brisa estimación se realiza con base en la altura del sol muy débil, brisa débil, brisa moderada). Se durante el día, la nubosidad, velocidad de los implementó un panel de información que permite al vientos e intensidad de la radiación solar. usuario modificar la configuración predeterminada

el que el viento sopla en las diferentes direcciones. como el método radiación solar/delta-T el cual establece una relación entre la radiación solar y la (EPA, 2000), y el método de Richardson, que velocidad clasificando de acuerdo a los perfiles vientos y es útil para resumir los datos de

> También existen diferentes programas de cómputo como el *WRPlot View* (Lakes Environmental, 1995), enfocados a resumir datos de velocidad y dirección del viento; o software como el PCRAMMET (EPA, 2000), que está diseñado para procesar datos meteorológicos requeridos por los modelos de dispersión atmosférica. Sin embargo, existe la necesidad de un software amigable, que además de calcular rosas de viento, calcule rosas de estabilidad atmosférica; que sea flexible de modo que permita seleccionar métodos de cálculo en función de la información disponible y maneje bases de datos en formato flexible.

# **Materiales y Métodos**

# *Diseño del SADM*

muy débil, brisa débil, brisa moderada). Se de los parámetros iniciales a procesar e ingresar el Existen otros algoritmos de estimación tales período deseado para el procesamiento de los datos. La información que el usuario puede obtener información que se obtuvo fue: de velocidad y son: 1) Gráfico con la distribución de frecuencias dirección del viento, temperatura, humedad relativa con base en las clases de viento, 2) Rosa de vientos y radiación solar, de Enero-Noviembre de 2008 en la en forma tabular, 3) Rosa de vientos polar y 4) Tabla estación meteorológica de la División Académica de con los datos estadísticos de las frecuencias. Ciencias Biológicas (DACBiol). Los datos se

Con respecto al módulo de Estabilidad aleatoria para las variables: presión, temperatura a<br>Atmosférica, se emplearon tres métodos empíricos 10 m v nubosidad, para la conformación de la base Atmosférica, se emplearon tres métodos empíricos 10 m y nubosidad, para la conformación de la base<br>10 m y nubosidad, para la conformación de la para para para estan de la estación no cuenta para estimar dicha estabilidad: el de Turner, de datos 1; esto debido a que la estación no cuenta<br>radiación solar/delta-T y el de Pasquill-Gilfford que con dichos registros, y los cuales son necesarios radiación solar/delta-T y el de Pasquill-Gilfford que con dichos registros, y los cuales son necesarios<br>formula los cálculos con base en las siete categorías para la estimación de la estabilidad atmosférica. De de estabilidad propuestas por Turner (Turner, 1964). igual forma se conformó una base de datos 2, de la Los resultados se pueden obtener de forma gráfica y estación Giraldas. Por otro lado, como se menciona<br>tabular. Asimismo, se integró un panel que permite anteriormente, existe una estrecha relación entre tabular. Asimismo, se integró un panel que permite anteriormente, existe una estrecha relación entre<br>observar la estabilidad atmosférica para el día y allas situaciones meteorológicas y los niveles de observar la estabilidad atmosférica para el día y las situaciones meteorológicas y los niveles de

atmosférica depende principalmente de la construyó la base de datos 3, que incluyó insolación durante el día y de la inversión térmica parámetros atmosféricos relevantes monitoreados insolación durante el día y de la inversión térmica parámetros atmosféricos relevantes monitoreados por la noche, se consideró como noche, las horas durante el período del 10 de abril al 11 de julio de porte de<br>del día que se encuentran en el rango entre 1 hora de 2009: i) datos de materia particulada con tamaño del día que se encuentran en el rango entre 1 hora 2009: i) datos de materia particulada con tamaño<br>antes de la puesta del sol y 1 hora después de la coronegio menor a 10 micrómetros (PM10, del inglés antes de la puesta del sol y 1 hora después de la promedio menor a 10 micrómetros (PM10, del inglés salida, v<br>salida. Para la determinación de la salida y puesta particulate matter), monitoreados en la ciudad de salida. Para la determinación de la salida y puesta *particulate matter*), monitoreados en la ciudad de del sol se utilizó la información obtenida de la página Villahermosa, y obtenida a través del recurso<br>www.tutiempo.net, usando como referencia la electrónico de la Secretaria de Recursos Naturales y www.tutiempo.net, usando como referencia la electrónico de la Secretaria de Recursos Naturales y<br>Ciudad de Villahermosa durante el 2009 -2010 e Protección Ambiental del Estado de Tabasco ciudad de Villahermosa durante el 2009 -2010 – Protección Ambiental del Estado de Tabasco<br>(Tabla 2).

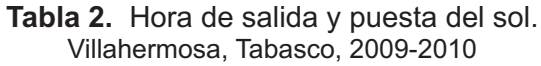

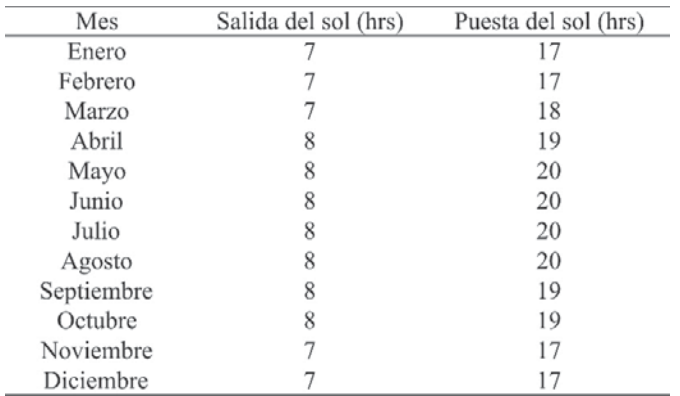

# *1) Recopilación de información y preparación de* diarios de PM10. *bases de datos*

Inicialmente se recopilaron datos meteorológicos para realizar una prueba a ambos módulos. La La interfaz del software en la ventana principal,

complementaron con datos generados de forma para la estimación de la estabilidad atmosférica. De para la noche. contaminación alcanzados en un momento dado.

Debido a que la estimación de la estabilidad Para mostrar el empleo del *software SADM,* se (SERNAPAM, 2009) y *ii*) velocidad y dirección del viento, cuyos datos fueron recolectados en la estación hidrométrica Gaviotas, ubicada en la zona oriente de la ciudad.

> 2) Se ingresó la base de datos 2 al SADM y se obtuvieron las rosas de viento y de estabilidad las cuales fueron comparadas con las generadas con los software gratuitos: WRPLOT View y PCRAMMET, disponibles en las página www.weblakes.com, y www.epa.gob respectivamente.

3) Con los registros de la base de datos 3, se generó una rosa de vientos para determinar la dirección predominante durante el período del 10 de abril al 11 de julio de 2009 y la frecuencia de los *Fase de Prueba* vientos de acuerdo a las clases de vientos predeterminadas. Se relacionó con los promedios

## **Resultados y discusión**

contiene en su barra de menús, el menú **a)** "Aplicaciones", y éste a su vez incluye los módulos de rosa de vientos y de estabilidad. Los módulos también pueden ser ingresados rápidamente a través de los botones de la barra de herramientas. Sin embargo, antes de ingresar a cualquiera de ellos, es necesario que el usuario importe un archivo de datos meteorológicos, activándose así los dos módulos de trabajo para el procesamiento de rosas de vientos y de estabilidad. El software permite exportar en un archivo con formato de imagen jpg, las gráficas generadas por el mismo, en sus formatos a color o en tonos de grises, de igual manera los datos tabulares pueden ser almacenados en un archivo de Excel.

# *Módulo de Rosa de Vientos*

En este módulo, cuya ventana principal se muestra en la Figura 1, el usuario podrá, en el panel de información, establecer la configuración deseada para el cálculo de la rosa de los vientos, así como la selección de los resultados u optar por la configuración predefinida. La información que el usuario debe proporcionar para definir una configuración particular es la siguiente: cantidad de

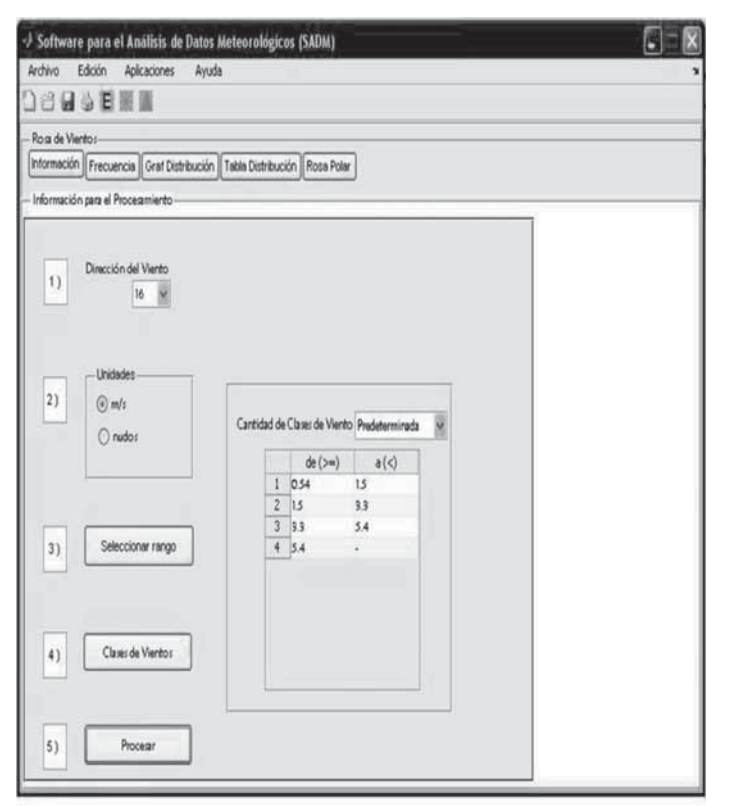

**Figura 1 :** a) Módulo de Rosa de Vientos. Panel para ingresar información.

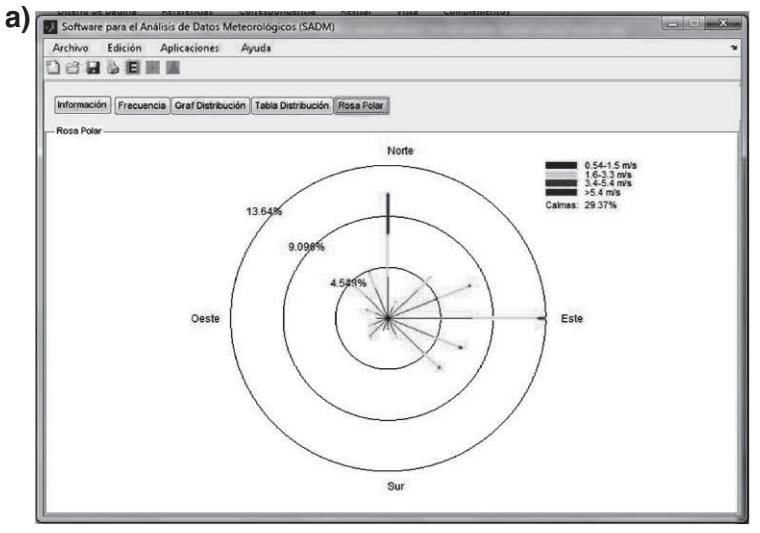

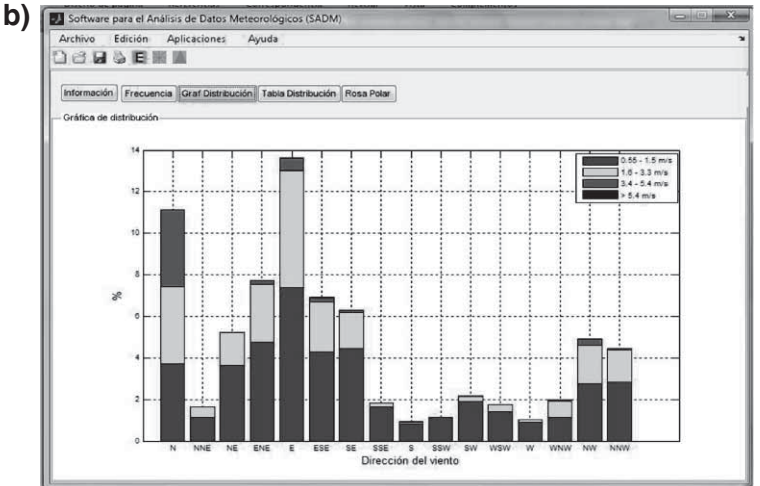

Figura 2. Rosas de viento empleando información de la Estación Meteorológica DACBiol, 2008. a) Rosa de viento polar b) Rosa de viento tabular.

direcciones de viento, unidad de medida de la velocidad del viento (m/s o nudos), período de tiempo y clases de viento. Una vez ingresada la información se procesan los datos.

El usuario puede, entonces, seleccionar cualquiera de los botones de acción para la obtención de resultados. Los resultados obtenidos al procesar los datos meteorológicos de la estación DACBiol, siguiendo el procedimiento descrito anteriomente, se muestran en las Figuras 2 y 3.

En el procesamiento de los datos meteorológicos de la estación DACBiol se obtuvieron las rosas de viento polar y tabular (Figura 2a y 2b respectivamente), así como la figura y tabla de distribución de vientos (Figura 3a y 3b respectivamente).

En las Figuras 2a y 2b, se observa que los *Módulo de estabilidad atmosférica* vientos predominantes en la zona de la DACBiol fueron del Este y del Norte y que hubo un 29.37% de Al ingresar a este módulo el usuario podrá vientos en calma.  $\blacksquare$ 

De las Figuras 3a y 3b, se observa que cerca del incluido en la base de datos (Figura 4). Asimismo,<br>45% de los vientos se considera como ventolina, deberá definir si los resultados los desea como una cuya velocidad está comprendida entre  $0.55$  y  $1.5$  gráfica o una tabla. m/s, para este caso el efecto en tierra sólo es detectado con el humo indicando la dirección del viento. Alrededor del 23% de los vientos se comportaron como brisa muy débil, con velocidades comprendidas entre 1.6 y 33 m/s, y cuyo efecto en tierra se puede apreciar con el movimiento de las hojas de los árboles y el de movimiento inicial de los molinos.

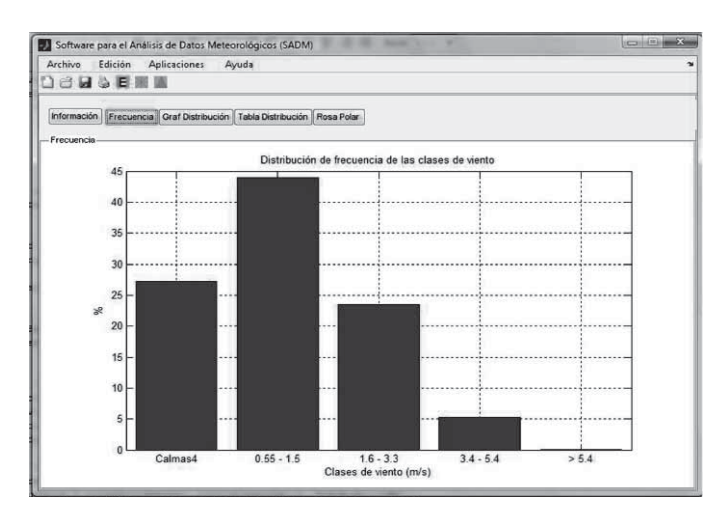

**Figura 3.** a) Gráfica de distribución de los vientos. Estación Meteorológica DACBIOL, 2008

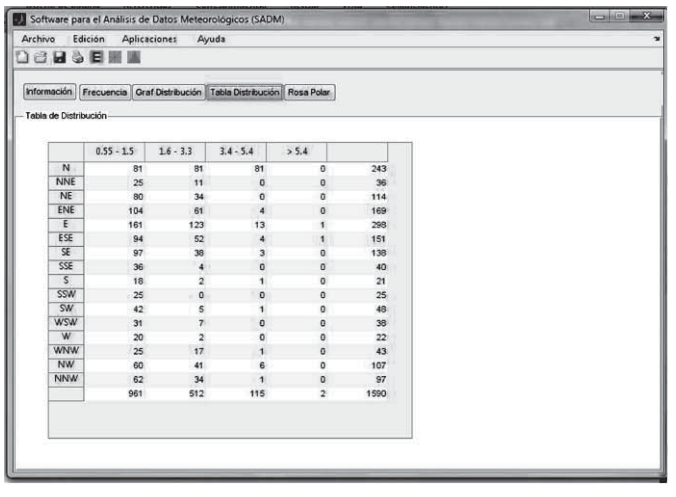

**Figura 3**. b) Tabla de distribución de los vientos. Estación Meteorológica DACBIOL, 2008

la estabilidad con base en la información que ha deberá definir si los resultados los desea como una

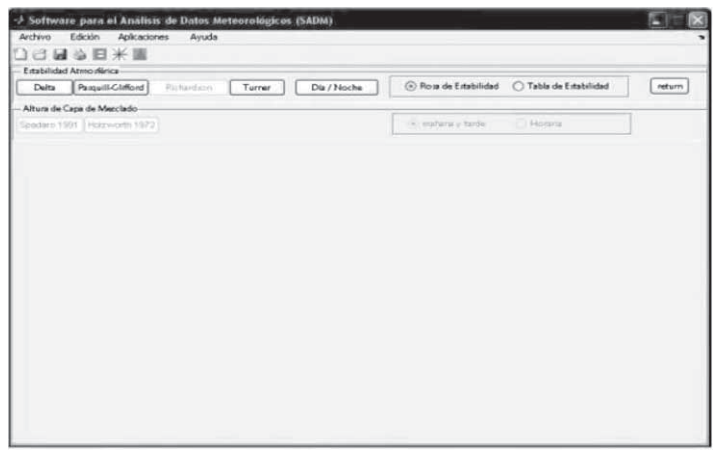

**Figura 4.** Módulo de estabilidad atmosférica.

Los datos importados se procesaron mediante el algoritmo de Turner y se obtuvo como resultados la rosa de estabilidad y tabla con la información resumida (Figuras 5a y 5b respectivamente).

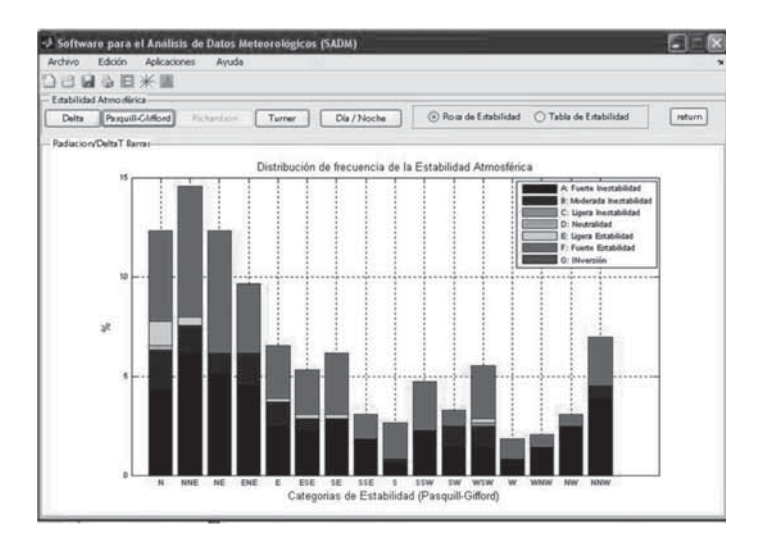

**Figura 5.** a) Módulo de estabilidad atmosférica. Rosa de estabilidad.

| Delta<br>Turner Tabla |      |                                                                       |                |                         |            |             |                        |                                                |  |        |
|-----------------------|------|-----------------------------------------------------------------------|----------------|-------------------------|------------|-------------|------------------------|------------------------------------------------|--|--------|
|                       |      | Estabilidad Atmosférica<br>Pasquill-Glifford<br>Richieldson<br>Turner |                |                         |            | Dia / Noche |                        | Rom de Estabilidad<br>(a) Tabla de Estabilidad |  | return |
|                       |      |                                                                       |                |                         |            |             |                        |                                                |  |        |
|                       | Año  | Mes                                                                   | Dia            | Hora                    | Dir Viento | Vel Viento  | Temperatura Establidad |                                                |  |        |
| 1                     | 2007 | $\overline{ }$                                                        | 6              | 12                      | 247        | 2.0550      | 308 9800               |                                                |  |        |
| $\overline{c}$        | 2007 | $\overline{z}$                                                        | 6              | 13                      | 233,6000   | 2.1170      | 309,6800               |                                                |  |        |
| 3                     | 2007 | z                                                                     | 6              | 14                      | 233 5000   | 2,0080      | 309.5300               | ۵                                              |  |        |
| $\ddot{\tau}$         | 2007 | $\overline{z}$                                                        | ĥ              | 15                      | 234        | 2,3940      | 309.2200               |                                                |  |        |
| 5                     | 2007 | $\overline{7}$                                                        | 6              | 16                      | 236        | 2.2760      | 308.8400               |                                                |  |        |
| 6                     | 2007 | $\sigma$                                                              | 6              | 17                      | 237,1000   | 2,5540      | 308,4000               |                                                |  |        |
| $\overline{7}$        | 2007 | $\overline{7}$                                                        | 6              | 18                      | 238.4000   | 2,1010      | 307.3200               |                                                |  |        |
| 8                     | 2007 | $\overline{7}$                                                        | 6              | 19                      | 239,9000   | 2,4980      | 306 2000               |                                                |  |        |
| 9                     | 2007 | $\overline{7}$                                                        | 6              | 20                      | 241.3000   | 2,4090      | 305,3800               | ś                                              |  |        |
| 10                    | 2007 | z                                                                     | 6              | 21                      | 242.3000   | 1,9710      | 304,6900               | 5                                              |  |        |
| 11                    | 2007 | $\overline{7}$                                                        | 6              | 22                      | 243,2000   | 1,7850      | 303,8300               | 6                                              |  |        |
| 12                    | 2007 | z                                                                     | $\overline{6}$ | 23                      | 244,2000   | 1,4830      | 302.8300               | 8                                              |  |        |
| 13                    | 2007 | ž                                                                     | $\overline{z}$ | $\bf{0}$                | 245,2000   | 1.3640      | 302.1300               | 6                                              |  |        |
| 14                    | 2007 | $\overline{\mathbf{z}}$                                               | $\overline{z}$ | 1                       | 246        | 1,3860      | 301.3900               | ß.                                             |  |        |
| 15                    | 2007 | 7                                                                     | Ż              | $\overline{\mathbf{c}}$ | 247        | 1.1940      | 300.4700               | 6                                              |  |        |
| 16                    | 2007 | $\overline{7}$                                                        | $\overline{7}$ | 3                       | 248.1000   | 1.3290      | 299.9700               | £.                                             |  |        |
| 17                    | 2007 | $\overline{ }$                                                        | $\overline{7}$ | 4                       | 249        | 1,4640      | 299,6500               | 6                                              |  |        |
| 18                    | 2007 | $\overline{7}$                                                        | $\overline{t}$ | 5                       | 249,9000   | 1.5340      | 299,5500               | 6                                              |  |        |
| 19                    | 2007 | $\overline{z}$                                                        | $\overline{7}$ | s                       | 250,9000   | 1,7080      | 299,5500               | 6                                              |  |        |
| 20                    | 2007 | $\overline{7}$                                                        | $\overline{7}$ | $\overline{7}$          | 250,5000   | 2,0060      | 301.1300               | ź                                              |  |        |
| 21                    | 2007 | $\overline{z}$                                                        | 7              | 8                       | 246,3000   | 2.2700      | 302.8300               |                                                |  |        |
| 22                    | 2007 | 7                                                                     | 8              | 12                      | 360        | 0.2330      | 305 8400               | $\overline{3}$                                 |  |        |
| 23                    | 2007 | $\overline{z}$                                                        | 8              | 13                      | 79,9000    | 0.2000      | 306,6900               | 3                                              |  |        |
| 24                    | 2007 |                                                                       | $\overline{8}$ | 14                      | 42,4000    | 0.2000      | 307,2100               | $\overline{a}$                                 |  |        |
| 25                    | 2007 | 7                                                                     | 8              | 15                      | 31,5000    | 0.2000      | 307,9400               | 3                                              |  |        |
| 26                    | 2007 |                                                                       | 8              | 16                      | 74,5000    | 0.2000      | 308.1800               | 3                                              |  |        |

De acuerdo a estos resultados en la atmósfera predominaron dos categorías de estabilidad: la tipo B que corresponde a moderadamente estable y la tipo F que corresponde a fuertemente estable. Un cálculo más refinado consistiría en determinar para cuáles días y en cuáles horas del período considerado se alcanza una u otra estabilidad en particular; dicho cálculo también puede realizarse con el SADM. En la comparación del SADM con el WRPLOT se observó una semejanza del 100% (Figura 6a y 6b).

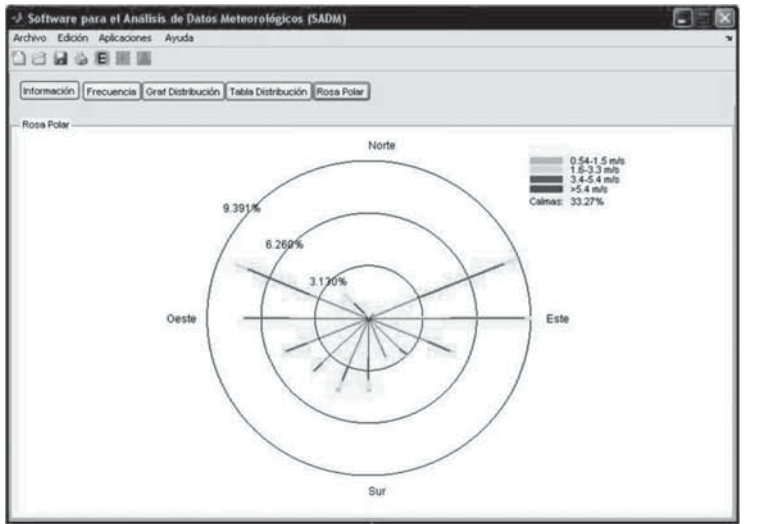

**Figura 6** a) Rosa de vientos polar en la estación partículas con la magnitud del viento se obtuvo la Giraldas, 2004. SADM.

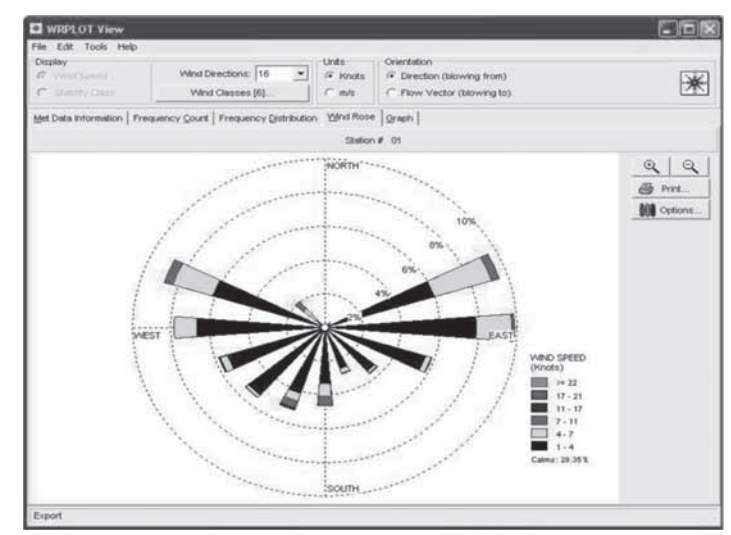

**Figura 5.** b) Módulo de estabilidad atmosférica. **Figura 6** b) Rosa de vientos polar en la estación Giraldas, 2004. WRPlot View.

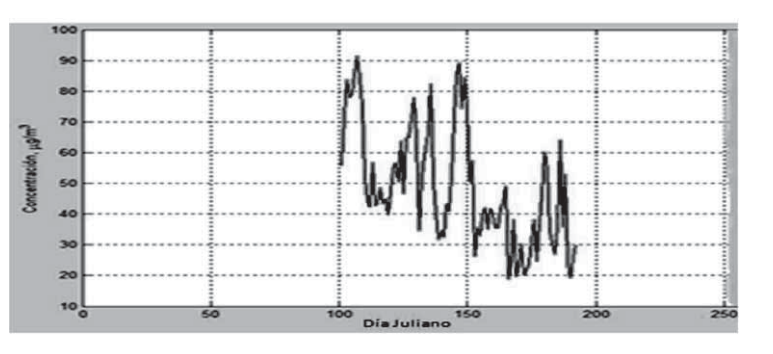

**Figura 7.** Comportamiento de las PM10 durante el período 10-Abril al 11-Julio de 2009

En cuanto a la comparación con el PCRAMMET se observó que el SADM ofrece al usuario mayor flexibilidad y facilidad en su uso debido a su interfaz gráfica de la cual carece el PCRAMMET.

 La Figura 7 muestra los promedios diarios de PM10 en el período de estudio propuesto. Se observa que los máximos de concentración se presentaron entre los días julianos 100 y 150 es decir, en los meses de abril a mayo y fueron de casi 90 g/m<sup>3</sup> Durante este período el viento más frecuente que contribuyó e estos niveles, calculado con SADM, provino de la zona norte de la ciudad de Villahermosa.

Para relacionar cualitativamente los niveles de

distribución de la velocidad del viento por meses Se observó que durante los tres meses los

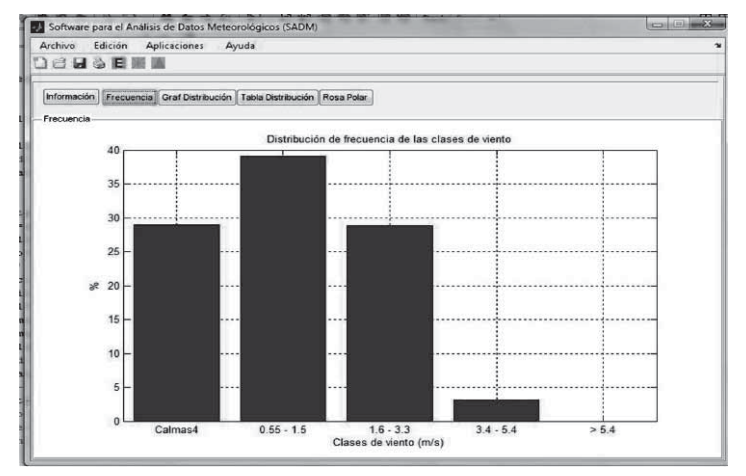

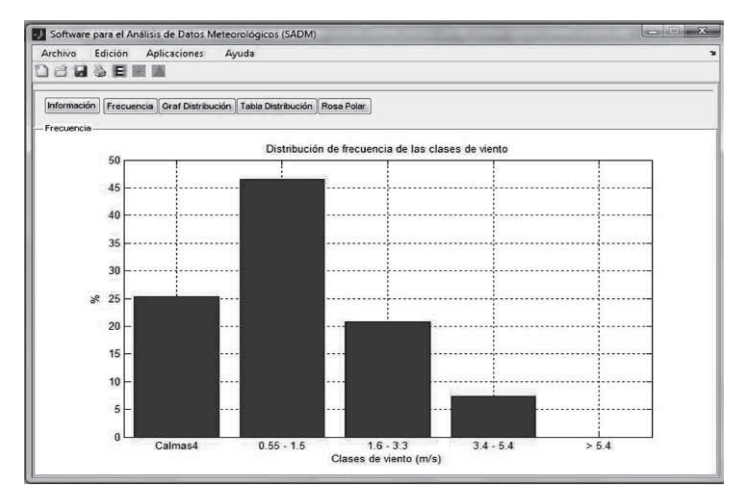

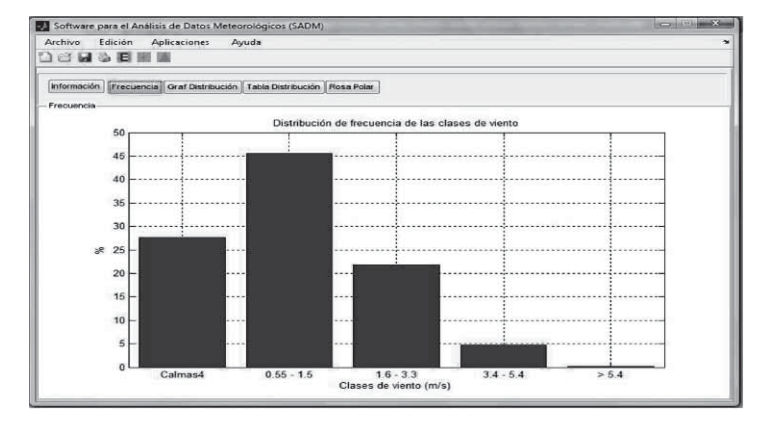

Figura 8 c). Distribución de los vientos en el período 10

(Figura 8a, 8b y 8c, respectivamente). vientos en calma fueron superiores al 25%. Un alto porcentaje de vientos en calma es uno de los factores que pueden contribuir al establecimiento de máximos de concentración de partículas ya que en estas condiciones no se favorece el mezclado. Otro factor es la estabilidad atmosférica predominante, sin embargo en este caso no se pudo construir la rosa de estabilidad por carecer de información sobre la nubosidad.

# **Conclusiones**

El desempeño del SADM en fase de prueba fue satisfactorio. Las rosas de vientos y estabilidad calculadas fueron semejantes a las calculadas con el software WRPLOTView. Su aplicación a los datos **Figura 8** a). Distribución de los vientos en el período 10 meteorológicos de 2008 recabados en la DACBiol de Abril al 9 de Mayo de 2009. mostró que los vientos dominantes fueron del este y del norte, hubo un 29 % de vientos en calma, y 49% de los vientos estuvieron en el rango clasificado como ventolina. El SADM facilitó el análisis mensual de los vientos en el período de abril a julio de 2009 donde también se recolectaron datos de partículas contaminantes, permitiendo concluir que los vientos dominantes vienen del norte de la ciudad y que más del 25% se constituyen como vientos en calma, que no favorecen la dispersión de contaminantes atmosféricos.

# **Literatura citada**

**Aldershot, Ashgate.** 2001. The environmental debate and the problem of urban air pollution.

**Figura 8** b). Distribución de los vientos en el período 10 **Ahrens, C. Donald.** 1998. Essentials Of de Mayo al 9 de junio de 2009. Meteorology: an invitation to the atmosphere. 2nd Meteorology: an invitation to the atmosp edition. Wadsworth Publishing Company. United States, ISBN 0-534-53766-9

> **Bishop, Paul L.** 2000. Pollution Prevention: Fundamentals and Practice. McGraw Hill International Editions. Singapore, ISBN 0-07-11605- 82

> **Berthouex M.P. y Brown C.L.** 2002. Statistical for Environmental Engineers. 2ed. CRC Press LLC. Boca Ratón, Florida. 489 pp.

Figura 8 c). Distribución de los vientos en el período 10 **Espert A.V. y López J.A.** 2004. *Dispersión*<br>Junio al 10 de Julio de 2009 *Atmosférica de contaminantes en la Atmósfera*.<br>Alfaomega, Grupo Editor. Valencia, España

**EPA.** 2000. Guía del usuario pcrammet. Environmental Protection Agency. Office of air quality planning and standards emissions, monitoring, and analysis division research triangle park. 73 pp

**Martínez A.P, Romieu I.** 1997. *Introducción al Monitoreo Atmosférico.* Centro Panamericano de Ecología Humana y Salud. México. 211pp.

**Pasquill F.** 1961. The estimation of the dispersion of windborne material. Meteor. Mag. 90, 33-49.

**Schnelle B.K. y PArtha R.D.** 2000. *Atmospheric Dispersion Modelling Compliance Guide*. McGrawHill. USA.250pp.

**Smith T.S.** 2006. *Matlab Advanced GUI Development.* Dog ear Publishing. USA. 299pp.

**Turner.** 1964. A diffusion model for an urban area. Journal of Applied Meteorology., N° 3, 83-91

**Zannetti P.** 1990. *Air Pollution Modeling.* Van Nostrand Reinhold. New York. 444pp.

# **CONTENIDO**

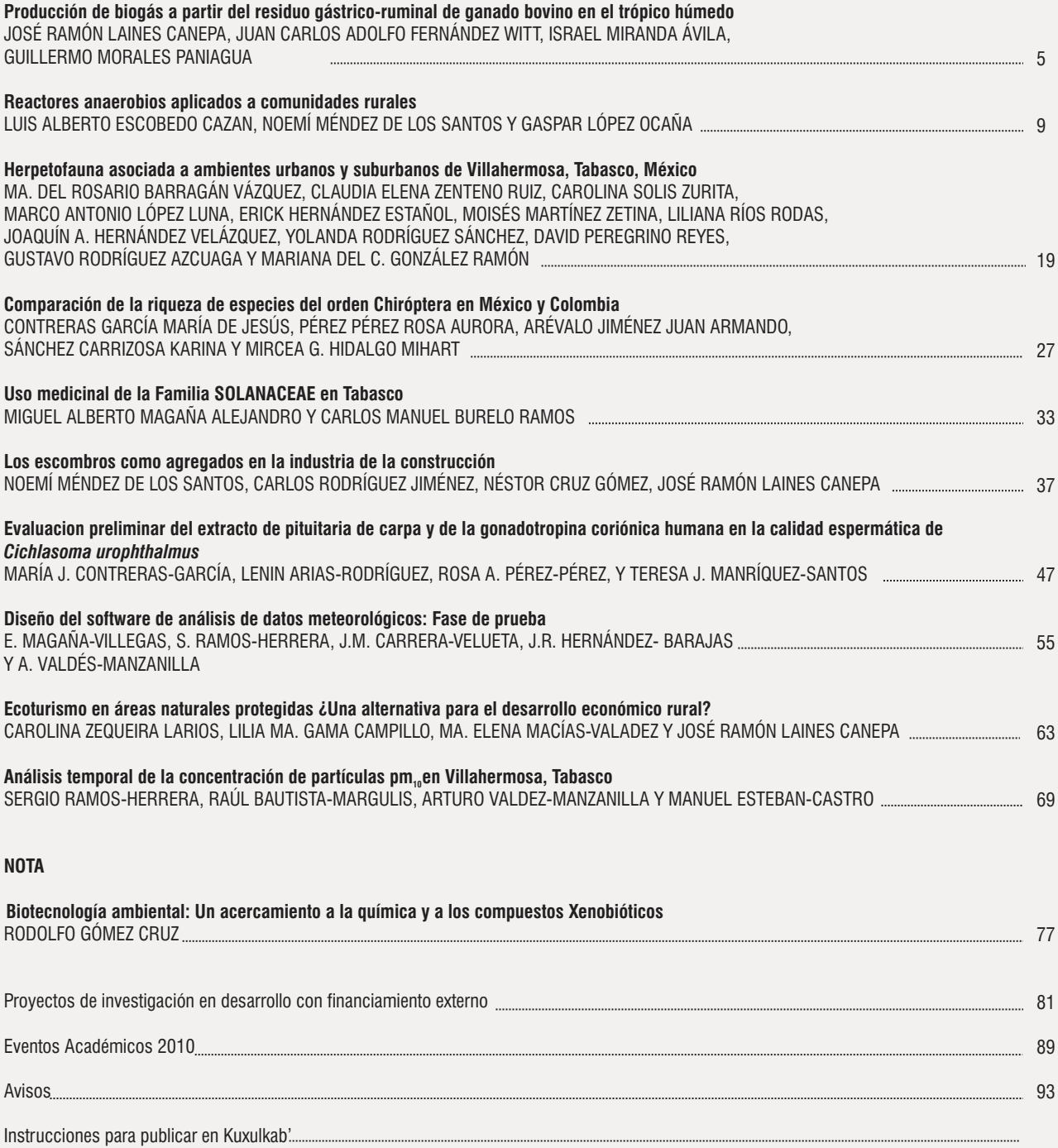

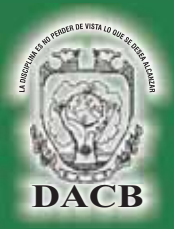

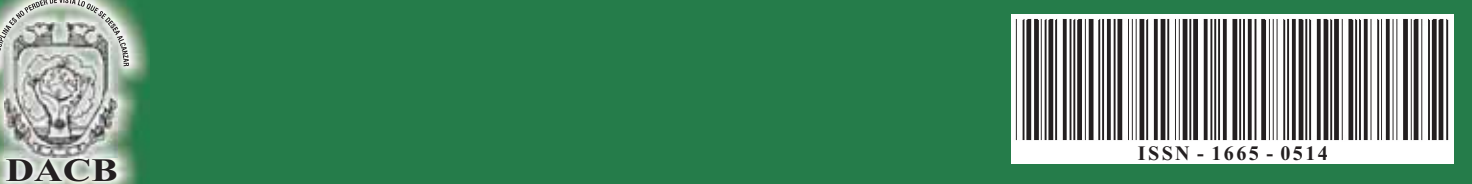